IBM FileNet Image Services Version 4.2

Guidelines for Installing and Configuring Oracle Software on UNIX Servers (Site-Controlled)

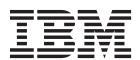

IBM FileNet Image Services Version 4.2

Guidelines for Installing and Configuring Oracle Software on UNIX Servers (Site-Controlled)

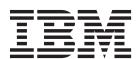

| Note Sefore using this information and the product it supports, read the information in "Notices" on page 89. |  |  |  |  |  |  |  |
|----------------------------------------------------------------------------------------------------|--|--|--|--|--|--|--|
|                                                                                                    |  |  |  |  |  |  |  |
|                                                                                                    |  |  |  |  |  |  |  |
|                                                                                                    |  |  |  |  |  |  |  |
|                                                                                                    |  |  |  |  |  |  |  |
|                                                                                                    |  |  |  |  |  |  |  |
|                                                                                                    |  |  |  |  |  |  |  |
|                                                                                                    |  |  |  |  |  |  |  |
|                                                                                                    |  |  |  |  |  |  |  |
|                                                                                                    |  |  |  |  |  |  |  |
|                                                                                                    |  |  |  |  |  |  |  |
|                                                                                                    |  |  |  |  |  |  |  |
|                                                                                                    |  |  |  |  |  |  |  |
|                                                                                                    |  |  |  |  |  |  |  |
|                                                                                                    |  |  |  |  |  |  |  |
|                                                                                                    |  |  |  |  |  |  |  |
|                                                                                                    |  |  |  |  |  |  |  |
|                                                                                                    |  |  |  |  |  |  |  |
|                                                                                                    |  |  |  |  |  |  |  |
|                                                                                                    |  |  |  |  |  |  |  |
|                                                                                                    |  |  |  |  |  |  |  |
|                                                                                                    |  |  |  |  |  |  |  |
|                                                                                                    |  |  |  |  |  |  |  |
|                                                                                                    |  |  |  |  |  |  |  |
|                                                                                                    |  |  |  |  |  |  |  |
|                                                                                                    |  |  |  |  |  |  |  |
|                                                                                                    |  |  |  |  |  |  |  |
|                                                                                                    |  |  |  |  |  |  |  |
|                                                                                                    |  |  |  |  |  |  |  |
|                                                                                                    |  |  |  |  |  |  |  |
|                                                                                                    |  |  |  |  |  |  |  |
|                                                                                                    |  |  |  |  |  |  |  |
|                                                                                                    |  |  |  |  |  |  |  |
|                                                                                                    |  |  |  |  |  |  |  |
|                                                                                                    |  |  |  |  |  |  |  |

subsequent releases and modifications until otherwise indicated in new editions.

# Contents

# About This Manual 14

**Document revision history** 14

Accessing IBM FileNet Documentation 14

Conventions used in this manual 15

File Paths 15 Console Displays 15 Cautions, Notes, and Tips 16

IBM FileNet Education 16

Feedback 16

Documentation feedback 16 Product consumability feedback 17

# **Guidelines for Installing and Updating** Oracle 10g and 11g RDBMS Software on UNIX Servers 18

### Supported Oracle RDBMS Software 19

Oracle 10gR2 19

Required Oracle 10g Patche Sets 19

Oracle 11gR1 19

Required Oracle 11gR1 Patch Sets 20

Required Oracle 11g Interim Patches (AIX and HP Integrity only) 20

Oracle 11gR2 20

Required Oracle 11gR2 Patch Sets 21 Required Oracle 11gR2 32-bit library 21 Disk Space Requirements 21 Installing on a Local Server 22 Installing on a Remote Server 22 Updating a Local or Remote Server 22 Oracle 10gR2 22 Oracle 11g (R1 & R2) 22 Undo Segments and Rollback Segments 23

#### 2 Installation Guidelines for **Servers with Local Oracle Databases** 24

# Before You Begin 24

Create an Oracle User and Group 24 Prepare a Location for the Oracle Server Software 25 Verify Operating System Patches 25 Create an Oracle Home Directory 25

#### Install Oracle Server Software 26

Install Oracle Database 10gR2 Software 26 Install Oracle Database 11g (R1 or R2) Software 27 Install the Oracle Patch Set 28 Oracle 10gR2 28 Oracle 11gR1 28 Required Oracle 11gR1 Interim Patches (for AIX and HP Integrity only) 28 AIX 28 HP Integrity 29

Oracle 11gR2 29 Required Oracle 11gR2 32-bit library 29 Change Permissions for the Oracle Software 29 Create the Oracle Database 30 Create Tablespaces for Oracle Objects 30 Set Oracle Environment Variables Verify Oracle NLS Parameters 33

### Report to Sys Admin and Service Representative 34

Database Users for Image Services 34 Oracle Variables 34 Tablespace Names and Sizes 35

Continue the Image Services Installation 35

# Installation Guidelines for **Remote Oracle Database Configurations** 36

### Before You Begin 36

Prepare Locations for the Oracle Server and Client Software 36

### Strategy 37

### Configure the New Oracle Server 37

Create an Oracle Home Directory Create a Directory for FileNet Use 38 Verify Oracle Environment Variables 38 Verify Operating System Patches 39 Install Oracle Server Software 40 Install Oracle 10gR2 40 Install Oracle 11g 41 Install the Patch Set 41

```
Oracle 10g 41
   Oracle 11gR1 42
   Required Oracle 11g Interim Patches (for AIX and HP Integrity Only) 42
       AIX 42
       HP Integrity 42
   Required Oracle 11gR2 32-bit library 42
Change Permissions for the Oracle Software 43
Create the Oracle Database 43
Modify the SQLNET.ORA File 43
Create the Database Users for Image Services 44
Create Tablespaces for IS Objects 44
Configure and Test Oracle Networking (TCP/IP) 46
   The this names or a File
                            46
   The listener ora File 47
Configure the Image Services Server 48
Prepare Location for Oracle Client Software 49
Create an Oracle Home Directory 49
   Set Oracle Software Directory Ownership and Permissions 50
Install Oracle Client Software 50
   Install Oracle 10g 50
   Install Oracle 11g 50
Install the Patch Set 51
   Oracle 10gR2 51
   Oracle 11gR1 51
   Required Oracle 11gR1 Interim Patches (for AIX and HP Integrity
   Only) 51
       AIX 51
   Oracle 11gR2 51
Change Permissions for the Oracle Software 52
Set Oracle Environment Variables
                                   52
```

Verify Oracle NLS Parameters 53 Copy the thsnames.ora file onto the IS Server 55 Test Oracle Networking on the Image Services Server 55 Test the TWO\_TASK Environment Setting 56

### Report to Sys Admin and Service Representative 56

Oracle Variables 57 Tablespace Names 58

Continue the Image Services Installation 58

# 4 Oracle 10gR2 Update Guidelines for UNIX Servers 59

### Operating System Considerations 59

Verify Operating System Patches 59 Create a New Oracle Home Directory 59

Turn Off Archive Logging (if necessary) 60

### Install Oracle 10g Software 60

Oracle Server 60

Install the Patch Set 61

Change Permissions for the Oracle Software 61

Turn On Archive Logging (if necessary) 62

Oracle Client 62

Install the Patch Set 63

Change Permissions for the Oracle 63

Copy the tnsnames.ora File 63

### Report to Sys Admin and Service Representative 63

Continue the Image Services Upgrade 63

# 5 Oracle 11gR1 Update Guidelines for UNIX Servers 64

# Operating System Considerations 64 Verify Operating System Patches 64 Create a New Oracle Home Directory 64 Turn Off Archive Logging (if necessary) 65 Install Oracle 11gR1 Software 65 Oracle Server 65 Oracle 11gR1 Patch Sets 66 Required Oracle 11gR1 Interim Patches 66 All operating systems 66 AIX only 67 HP Integrity only 67 Change Permissions for the Oracle Software 67 Turn On Archive Logging (if necessary) 68 Oracle Client 68 Install the Patch Set 69 Required Oracle 11gR1 Interim Patches 69 All operating systems 69 AIX only 69 Copy the tnsnames.ora File 69 Update IS Configuration Files (if necessary) 70 Report to Sys Admin and Service Representative 71

Continue the Image Services Upgrade 71

# 6 Oracle 11gR2 Update Guidelines for UNIX Servers 72

### Operating System Considerations 72

Verify Operating System Patches 72 Create a New Oracle Home Directory 72

Turn Off Archive Logging (if necessary) 73

### Install Oracle 11gR2 Software 73

Oracle Server 73

Oracle 11gR2 Patch Sets 74

Required Oracle 11gR2 Interim Patches 75

All operating systems 75

HP Integrity only 75

Required Oracle 11gR2 32-bit library 75

Change Permissions for the Oracle Software 76

Turn On Archive Logging (if necessary) 76

Oracle Client 76

Install the Patch Set 77

Required Oracle 11g Interim Patches 77

All operating systems 77

Copy the tnsnames.ora File 78

Update IS Configuration Files (if necessary) 78

Report to Sys Admin and Service Representative 79

Continue the Image Services Upgrade 79

# Appendix A – Oracle 11gR1 Interim Patch for All Servers 80

### Applying "version 4" Time Zone Files 80

Download the patch file 80

Patch installation instructions: 81

Patch special instructions 81 Patch removal instructions 82

# Appendix B – Oracle 11gR1 Interim Patch for AIX 83

### OCIEnvCreate Core Dump on \$ORACLE HOME/lib32 83

Patch installation instructions: 83 Patch special instructions 84 Patch removal instructions 84

# Appendix C – Oracle 11qR1 Interim Patch for HP Integrity 85

HP Integrity: 32-bit Libraries Are Not Installed 85

# Appendix D – Oracle 11gR2 Installation for Oracle Instant Client for Unix Servers

Install Instant Client Package - Basic 32-bit 87

# Notices 89

Trademarks 92

### U.S. Patents Disclosure 93

# About This Manual

This document, Guidelines for Installing and Updating Oracle Software on UNIX servers for Image Services 4.2, describes general procedures that must be followed when installing, configuring and updating Oracle relational database software on an IBM® FileNet® Image Services system. It is designed primarily for the database administrator to use when setting up Image Services configurations.

# **Document revision history**

| IS version | Date     | Comment          |  |
|------------|----------|------------------|--|
| 4.2        | May 2011 | Initial release. |  |

# Accessing IBM FileNet Documentation

To access documentation for IBM FileNet products:

- 1 Navigate to the Information Management support page (www.ibm.com/software/data/support).
- 2 Select the appropriate IBM FileNet product from the "Select a category" list.
- 3 On the Product Support page, click **Documentation** and then click **Product Documentation.**
- 4 On the Product Documentation page, locate the document you need, then click the icon in the appropriate release column to access the document.

# Conventions used in this manual

The following paragraphs discuss the ways in which we call your attention to information throughout this document.

### File Paths

Since this manual is used for all UNIX platforms, ean xample of file path designation, where used, are given. For example:

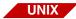

/fnsw/local/sd

# **Console Displays**

Information you see displayed at your console is shown in this document in the following manner:

```
Surface '3176' : 1 document processed
Local doc id = '2235007' Original doc id = '2235007'
Original ssn = '8502'
Primary copy. No tranlog copy exists.
* document successfully deleted from databases. *
* Purging pages from disk... *
* This document has been successfully purged. *
```

# Cautions, Notes, and Tips

Three message types call your attention to important information:

#### **CAUTION**

Signals possible damaging consequences of an action, such as loss of data or time.

#### Note

Draws your attention to essential information you should be sure to read.

qiT

Introduces an idea that might make your work easier.

# IBM FileNet Education

IBM FileNet provides various forms of education. Please visit the Training and certification page on IBM's Web site at (www-306.ibm.com/software/sw-training/).

# **Feedback**

# Documentation feedback

Send comments on this publication or other IBM FileNet Image Services documentation by e-mail to **comments@us.ibm.com**. Be sure to include the name of the product, the version number of the product, and the name and part number of the book (if applicable). If you are commenting on specific text, include the location of the text (for example, a help topic title, a chapter and section title, a table number, or a page number).

# **Product consumability feedback**

Help us identify product enhancements by taking a **Consumability Survey**. The results of this comprehensive survey are used by product development teams when planning future releases. Although we are especially interested in survey responses regarding the most recent product releases, we welcome your feedback on any of our products.

The survey takes approximately 30 minutes to complete and must be completed in a single session; there is no option to save a partially completed response.

# Guidelines for Installing and Updating Oracle 10g and 11g RDBMS Software on UNIX Servers

This document provides guidelines for installing and updating Oracle 10g Release 2 (10.2.0) and 11g Release 1 (11.1.0), and 11g Release 2 (11.2.0) relational database software for use with IBM FileNet Image Services on AIX/6000, HP-UX (HP 9000 and HP Integrity), and Sun SPARC Solaris servers.

### **Server Types**

Perform the procedures in this document on these Image Services servers:

Root/Index - (Multi-server installation)

Root/Index/Storage Library - (Combined or Entry server install)

Application - (Running WorkFlo Queue Services, SQL Services or VW Services)

The **Database Administrator** is responsible for installing and updating the Oracle RDBMS software. To ensure that Image Services software requirements are implemented correctly, the DBA must follow these guidelines to ensure compatibility with Image Services 4.2.

# **Supported Oracle RDBMS Software**

Image Services supports Oracle 10g R2 with patchset 10.2.0.4, Oracle 11g R1 and Oracle 11gR2.

# Oracle 10gR2

The following versions of Oracle 10g are supported:

- Oracle Database 10g Release 2 (10.2.0.1.0) for AIX-5L Based Systems (64-bit)
- Oracle Database 10g Release 2 (10.2.0.1.0) for HP-UX PA-RISC (64-bit)
- Oracle Database 10g Release 2 (10.2.0.1.0) for HP-UX Itanium
- Oracle Database 10g Release 2 (10.2.0.1.0) for Solaris Operating System (SPARC 64-bit)

### **Required Oracle 10g Patche Sets**

Oracle Patch Set 3 (10.0.2.0.4)

Oracle patch sets are available for download from the Oracle MetaLink Web site at: http://www.oracle.com/support/metalink/index.html

# Oracle 11qR1

The following versions of Oracle 11gR1 are supported:

- Oracle Database 11g Release 1 (11.1.0.6) for AIX-5L Based Systems (64-bit)
- Oracle Database 11g Release 1 (11.1.0.6) for HP-UX PA-RISC (64-bit)

- Oracle Database 11g Release 1 (11.1.0.6) for HP-UX Itanium
- Oracle Database 11g Release 1 (11.1.0.6) for Solaris Operating System (SPARC 64-bit)

### **Required Oracle 11gR1 Patch Sets**

No patch sets are required for Oracle 11gR1 at this time.

### Required Oracle 11g Interim Patches (AIX and HP Integrity only)

AIX: Oracle Interim Patch 6800649

Prevents a core dump when Image Services connects to an Oracle 11gR1 database. See, <u>"Appendix B – Oracle 11gR1 Interim Patch for AIX" on page 83</u>

HP Integrity: Oracle Interim Patch 6661255
Replaces missing 32-bit libraries in \$ORACLE\_HOME/lib32. See,

"Appendix C – Oracle 11gR1 Interim Patch for HP Integrity" on
page 85

#### Note

Oracle Interm Patch 6800649 was intended to be included in Oracle patch set 11.1.0.7, but was not. Therefore this patch is needed on patch sets 11.1.0.6 or 11.1.0.7.

# Oracle 11gR2

The following versions of Oracle 11gR2 are supported:

 Oracle Database 11g Release 2 (11.2.0.1) for AIX-5L Based Systems (64-bit)

- Oracle Database 11g Release 2 (11.2.0.1) for HP-UX Itanium
- Oracle Database 11g Release 1 (11.2.0.1) for Solaris Operating System (SPARC 64-bit)

### Required Oracle 11gR2 Patch Sets

No patch sets are required for Oracle 11gR2 at this time.

### Required Oracle 11gR2 32-bit library

Oracle 11gR2 is not released with the 32-bit library \$ORACLE HOME/ lib32 that was released with previous Oracle versions. If the Oracle database is collocated with the FileNet Image Services server, it is required to have the same version of Oracle Instant Client installed.

See "Appendix D – Oracle 11gR2 Installation for Oracle Instant Client for Unix Servers" on page 87.

#### Note

If the Oracle database is remote to the FileNet Image Services server, Oracle Client 32-bit is required to be installed on the Image Services server, Oracle Client 32-bit is different from Oracle Instant Client Package - Basic 32-bit, which alone is not supported.

# **Disk Space Requirements**

Refer to Oracle documentation for information about the disk space requirements for the release you are installing.

# Installing on a Local Server

To configure Oracle on the same server that will also host Image Services, see Chapter 2, "Installation Guidelines for Servers with Local Oracle Databases," on page 24 for further information.

# Installing on a Remote Server

To configure a dedicated remote Oracle server and install Oracle client software on the Image Services server, see Chapter 3, "Installation **Guidelines for Remote Oracle Database Configurations," on** page 36 for further information.

#### Note

FileNet Image Services supports a remote Oracle database on a Linux Server.

# Updating a Local or Remote Server

# Oracle 10qR2

To update an existing Image Services system to Oracle 10gR2, or to update a remote Oracle database server to Oracle 10gR2, see Chapter 4, "Oracle 10gR2 Update Guidelines for UNIX Servers," on page 59 for further information.

# Oracle 11g (R1 & R2)

To update an existing Image Services system to Oracle 11g, or to update a remote Oracle database server to Oracle 11g, see Chapter 5, "Oracle 11gR1 Update Guidelines for UNIX Servers," on page 64 for further information.

# **Undo Segments and Rollback Segments**

Oracle 10g and Oracle 11g allow you to use either rollback segments or undo segments to recreate the "before" image.

You must choose either rollback or undo segments. You cannot use both at the same time.

To use undo segments, all data is placed in an undo tablespace. Performance can be increased by using undo segments because the undo tablespace is locally managed.

The rollback data is managed via system-managed undo (SMU).

Image Services supports the undo feature only with site-controlled Oracle databases. FileNet-controlled databases will continue to use rollback segments.

Refer to Oracle documentation for further details.

2

# Installation Guidelines for Servers with Local Oracle Databases

This chapter describes how to configure an Oracle database on the same server where the FileNet Image Services software will reside.

# **Before You Begin**

Verify that the server has the appropriate version of the operating system:

- AIX 5L® (5.3, 6.1, or 7.1)
- HP-UX 11i v2 (B.11.23) or HP-UX 11i v3 (B.11.31)
- Solaris 9 or Solaris 10

# **Create an Oracle User and Group**

Create a <dba group> and <dba user> for RDBMS administration using the appropriate system tool for your platform:

AIX smit (System Management Interface Tool)

HPUX sam (System Administration Manager)

SOL smc (Solaris Management Console)

Add the <dba user> to the **fnusr** group, if it exists already. Add the FileNet software user, such as **fnsw**, to the <dba group>.

| Group Name           | Members                                        | Group Description                                                                                                    |
|----------------------|------------------------------------------------|----------------------------------------------------------------------------------------------------|
| fnusr                | <fnsw>, root, <dba<br>user&gt;</dba<br></fnsw> | FileNet User group. Members can operate any FileNet software (including COLD). All operators and administrators must belong to this group. |
| <dba group=""></dba> | <fnsw>, <dba user=""></dba></fnsw>             | Database Administration group.                                                                                                    |

#### Note

The <dba group> name **dba** and the <dba user> name **oracle** are suggested but not required.

# **Prepare a Location for the Oracle Server Software**

Create a file system for the Oracle Server software. Refer to Oracle documentation for information about the disk space requirements.

# **Verify Operating System Patches**

After installing the appropriate operating system software, go to the IBM support page at http://www.ibm.com/software/data/support and refer to the Compatibility Matrix. To download this document from the IBM support page, see "Accessing IBM FileNet Documentation" on page 14.

# **Create an Oracle Home Directory**

Within the Oracle base volume (ORACLE BASE=/opt/oracle), create an Oracle home directory where you will install the new Oracle software.

For Oracle 10g, create:

/opt/oracle/product/10gR2

(ORACLE\_HOME=/opt/oracle/product/10gR2)

• For Oracle 11gR1, create:

/opt/oracle/product/11gR1

(ORACLE\_HOME=/opt/oracle/product/11gR1)

For Oracle 11gR2, create:

/opt/oracle/product/11gR2

(ORACLE\_HOME=/opt/oracle/product/11gR2)

# **Install Oracle Server Software**

- If you are installing Oracle 10R2, skip to "Install Oracle Database 10gR2 Software" on page 26.
- If you are installing Oracle 11gR1 or R2 skip to "Install Oracle Database 11g (R1 or R2) Software".

# **Install Oracle Database 10gR2 Software**

- 1 Load the first Oracle 10gR2 DVD for your operating system.
- **2** As the Oracle user, start the Oracle Universal Installer:

#### run Installer

- 3 Select the **Advanced Installation** option.
- 4 Select either the **Standard Edition** or the **Enterprise Edition** option. Image Services is compatible with both.

(Do not create a demo database.)

- 5 Select the **Install Software only** option.
- **6** Accept the default values for the remaining prompts and change DVDs as requested.

(There is no need to select individual products.)

#### Note

You can ignore Warnings for patches that refer to older patch versions.

- 7 When the installation is finished, you are ready to install the patch set.
- When the installation is finished, skip to "Install the Oracle Patch Set" on page 28.

# Install Oracle Database 11g (R1 or R2) Software

- 1 Load the first Oracle 11g DVD for your operating system.
- 2 As the Oracle user, start the Oracle Universal Installer:

#### run Installer

- 3 Select the **Advanced Installation** option.
- 4 Select either the **Standard Edition** or the **Enterprise Edition** option. Image Services is compatible with both.

(Do not create a demo database.)

- 5 Select the **Install Software only** option.
- **6** Accept the default values for the remaining prompts and change DVDs as requested.

(There is no need to select individual products.)

#### Note

You can ignore Warnings for patches that refer to older patch versions.

7 When the installation is finished, you are ready to install the patch set.

### **Install the Oracle Patch Set**

Install the appropriate patch set for your version of Oracle.

### Oracle 10gR2

After you have installed the Oracle 10.2.0.1 software, install:

Oracle Patch Set 3 (10.0.2.0.4)

### Oracle 11gR1

No patch sets are required for Oracle 11gR1 at this time.

### Required Oracle 11gR1 Interim Patches (for AIX and HP Integrity only)

#### AIX

An interim patch is required for AIX servers to prevent a core dump when Image Services connects to an Oracle 11gR1 database.

Oracle Interim Patch 6800649

See "Appendix B – Oracle 11gR1 Interim Patch for AIX" on page 83.

### **HP Integrity**

An interim patch is required for HP Integrity servers to replace missing 32-bit libraries in \$ORACLE\_HOME/lib32.

Oracle Interim Patch 6661255

See <u>"Appendix C – Oracle 11gR1 Interim Patch for HP Integrity"</u> on page 85.

# Oracle 11gR2

No patch sets are required for Oracle 11gR2 at this time.

### Required Oracle 11gR2 32-bit library

Oracle 11gR2 is not released with the 32-bit library \$ORACLE\_HOME/lib32 that was released with previous Oracle versions. If the Oracle database is collocated with the FileNet Image Services server, it is required to have the same version of Oracle Instant Client installed.

See <u>"Appendix D – Oracle 11gR2 Installation for Oracle Instant Client for Unix Servers" on page 87.</u>

#### Note

If the Oracle database is remote to the FileNet Image Services server, Oracle Client 32-bit is required to be installed on the server. Oracle Client 32-bit is different from Oracle Instant Client Package - Basic 32-bit, which alone is not supported.

# **Change Permissions for the Oracle Software**

On all UNIX® platforms, for both Oracle 10g and 11gR1, enter the following command to set the access permissions:

### **\$ORACLE\_HOME/install/changePerm.sh**

#### **Create the Oracle Database**

To create your new Oracle database, refer to Oracle documentation for complete information. Create the database large enough to hold the two tablespaces for IS use. You will configure them later in this chapter.

Create the Oracle data dictionary:

sqlplus "/ as sysdba"
SQL>@\$ORACLE\_HOME/rdbms/admin/catalog.sql
SQL>@\$ORACLE\_HOME/rdbms/admin/catproc.sql

# **Create Tablespaces for Oracle Objects**

Image Services supports both local and dictionary managed tablespaces.

Two tablespaces are required for Image Service use; a third or fourth tablespace is optional.

| Recommended<br>Tablespace Names *              | Minimum Tablespace<br>Size (MB) | Tablespace Type |
|------------------------------------------------|---------------------------------|-----------------|
| fnsys_ts                                       | 200                             | permanent       |
| fntmp_ts                                       | 400                             | temporary       |
| fnidx_ts (optional)                            | 200                             | permanent       |
| fnusr_ts (optional for WorkFlo Queue Services) | 200                             | permanent       |

<sup>\*</sup> fnsys\_ts is the name of the dedicated IS default tablespace for tables.

fntmp\_ts is the name of a general temporary tablespace.
fnidx\_ts is the name of the optional IS index tablespace,
 which can be used to keep indexes separate from tables in the

fnsys\_ts tablespace, if necessary. If you do not create this tablespace, tables and indexes will be kept together in fnsys\_ts. fnusr\_ts is the name of the optional IS user tablespace for WorkFlo Queue Services. If your Image Services system will not be using this product, you do not need to create this tablespace.

#### Tip

You might want to create the fnsys\_ts and fnidx\_ts tablespaces on separate disks if your IS system does not include a SAN (Storage Area Network) or RAID (Redundant Array of Independent Disks).

You can name the tablespaces anything you choose, but their sizes should be at least as large as shown in the table. The FileNet SCouT (System Capacity Planning Tool) can help you determine the actual size needed for your application. Check with your IBM representative for details.

### **Set Oracle Environment Variables**

Verify that the following environment variables are set correctly for the Oracle user, the IS software user, such as **fnsw**, and optionally a user with **root** privileges:

```
ORACLE_BASE
ORACLE_HOME
NLS_LANG (an 8-bit character set is recommended)
ORA_NLS10 (for Oracle 10g only)
ORA_NLS11 (for Oracle 11g only)
ORACLE_SID
```

To change these environment settings, you need to edit **both** the user's .profile **and** .cshrc file.

a In the Bourne or Korn shell, edit the .profile file.

b In the C shell, edit the .cshrc file.

#### **CAUTION**

The NLS\_LANG variable must be set correctly. This character set must be equivalent to or be a subset of the character set used for your database. This ensures that every character input through the terminal has a matching character to map to in the database.

If you need to check the character set used when the database was created, continue with the next step. Otherwise, skip to <u>"Report to Sys</u>

Admin and Service Representative" on page 34.

# **Verify Oracle NLS Parameters**

Since the database is located on the local IS server, check the Oracle NLS parameters as the Oracle user as follows:

```
sqlplus "/as sysdba"
SQL> select * from nls_database_parameters;
```

The displays looks similar to this:

| PARAMETER              | VALUE        |
|------------------------|--------------|
|                        |              |
| NLS_LANGUAGE           | AMERICAN     |
| NLS_TERRITORY          | AMERICA      |
| NLS_CURRENCY           | \$           |
| NLS_ISO_CURRENCY       | AMERICA      |
| NLS_NUMERIC_CHARACTERS | • ,          |
| NLS_DATE_FORMAT        | DD-MON-YY    |
| NLS DATE LANGUAGE      | AMERICAN     |
| NLS CHARACTERSET       | WE8ISO8859P1 |
| NLS SORT               | BINARY       |
| NLS CALENDAR           | GREGORIAN    |
| NLS_RDBMS_VERSION      | 11.1.0.6.0   |
| 11 rows selected       |              |

#### Note

In this example, the NLS\_CHARACTERSET is set to WE8ISO8859P1 so it matches the environment setting. If the environment setting does **not** match the NLS setting in the database, the system will have issues with document security and could possibly have memory fault problems.

If this display had shown the NLS\_CHARACTERSET to be US7ASCII, for example, set the NLS\_LANG environment variable to US7ASCII.

For example: export NLS\_LANG=AMERICAN\_AMERICA.US7ASCII or setenv NLS LANG AMERICAN AMERICA.US7ASCII

# Report to Sys Admin and Service Representative

Return the following information to the system administrator and your service representative.

# **Database Users for Image Services**

Image Services requires four database users, **f\_sw**, **f\_sqi**, **f\_open**, and **f\_maint**. These users will be created on the local server during the Image Services software installation procedure. Image Services will grant specific privileges to these users, assign quotas, and temporary tablespaces.

### **Oracle Variables**

Return the following information to the system administrator and your service representative.

| Oracle Version:                                                      |
|----------------------------------------------------------------------|
| (Oracle software version) (11.1.0.6, for example)                    |
| ORACLE_HOME:                                                         |
| (Oracle software directory) (/opt/oracle/product/11gR1, for example) |
| ORACLE_SID:                                                          |
| (instance identifier) (IDB, for example)                             |
| <oracle id="" user="">:</oracle>                                     |
| (the Oracle administrator) (oracle, for example)                     |
| <dba group="">:</dba>                                                |
| (for database administration) (dba, for example)                     |
| Add the FileNet coftware user such as <b>frew</b> to this group      |

# **Tablespace Names and Sizes**

| Recommended<br>Tablespace Names                   | Tablespace Names<br>You Actually Assign | Minimum<br>Tablespace Size (MB) | Tablespace Size (MB) You Actually Create |
|---------------------------------------------------|-----------------------------------------|---------------------------------|------------------------------------------|
| fnsys_ts                                          |                                         | 200                             |                                          |
| fntmp_ts                                          |                                         | 400                             |                                          |
| fnidx_ts (optional)                               |                                         | 200                             |                                          |
| fnusr_ts (optional for<br>WorkFlo Queue Services) |                                         | 200                             |                                          |

# **Continue the Image Services Installation**

After the Oracle software has been successfully installed, your service representative can continue with the Image Services installation in Chapter 4, "Installing FileNet Image Services Software." of the *Image Services Installation and Configuration Procedures* for your platform.

To download this document from the IBM support page, see "Accessing IBM FileNet Documentation" on page 14.

# Installation Guidelines for Remote Oracle Database Configurations

This chapter describes how to configure a remote Oracle database server and then configure the Image Services server as an Oracle client.

#### Note

Remote relational databases can reside on either UNIX or Windows servers. If you are installing the remote Oracle database on a Windows server, see the *Guidelines for Installing/Updating RDBMS Software for Windows Server*, for more information. To download this document from the IBM support page, see "Accessing IBM FileNet Documentation" on page 14.

# **Before You Begin**

When the IS server and the remote Oracle server are both UNIX-based, they they must be running one of these operating systems:

- AIX 5L (5.3, 6.1, or 7.1)
- HP-UX 11i v2 (B.11.23) or HP-UX 11i v3 (B.11.31)
- Solaris 9 or Solaris 10

# **Prepare Locations for the Oracle Server and Client Software**

On the Oracle database server, create a file system for the Oracle Server software. Refer to Oracle documentation for information about the disk space requirements.

# **Strategy**

Before making any modifications to the Image Services server, you can configure the new Oracle server. This involves installing the same version of Oracle software that you plan to install on the Image Services server.

After installing the Oracle Server software on the new Oracle server, install the Oracle Client software on the IS server.

- To configure a remote Oracle server and a FileNet Image Services Root/Index server, continue with the following section,
   "Configure the New Oracle Server" on page 37.
- To add an Image Services Application Server to the configuration, skip to the section, <u>"Configure the Image Services Server"</u> on page 48.

# **Configure the New Oracle Server**

After the new server has been set up with the appropriate version of the UNIX operating system and has been connected to the network, you can begin the Oracle configuration.

#### Note

The use of IS Enterprise Backup and Restore (EBR) to backup a remote Oracle server is not supported by IBM.

## **Create an Oracle Home Directory**

Within the Oracle base volume (ORACLE\_BASE=/opt/oracle), create an Oracle home directory where you will install the new Oracle software.

• For Oracle 10g, you might create:

/opt/oracle/product/10gR2

(ORACLE\_HOME=/opt/oracle/product/10gR2)

For Oracle 11g, you might create:

/opt/oracle/product/11gR1

(ORACLE\_HOME=/opt/oracle/product/11gR1)

## **Create a Directory for FileNet Use**

To facilitate the installation of fix packs and test scripts, create a directory named /fnsw/oracle. For example, as the Oracle user, enter:

#### mkdir -p /fnsw/oracle

(After the Image Services software has been installed on the IS server, you will copy several scripts to this directory.)

## **Verify Oracle Environment Variables**

Verify that the following environment variables are set appropriately:

ORACLE\_BASE
ORACLE\_HOME
NLS\_LANG (an 8-bit character set is recommended)
ORA\_NLS10 (for Oracle 10g only)
ORA\_NLS11 (for Oracle 11g only)
ORACLE\_SID

If you need to change any of them, use the following commands:

In the Bourne or Korn shell:

In the C shell:

#### **CAUTION**

The NLS\_LANG variable must be set correctly. This character set must be equivalent to or be a subset of the character set used for your database. This ensures that every character input through the terminal has a matching character to map to in the database.

## **Verify Operating System Patches**

After installing the appropriate operating system software, go to the IBM support page at <a href="http://www.ibm.com/software/data/support">http://www.ibm.com/software/data/support</a> and refer to the Compatibility Matrix. To download this document from the IBM support page, see <a href="#">"Accessing IBM FileNet Documentation"</a> on page 14.

#### Install Oracle Server Software

- If you're installing Oracle 10g, skip to "Install Oracle 10gR2" on page 40.
- If you're installing Oracle 11g, skip to "Install Oracle 11g" on page 41

#### Install Oracle 10gR2

- 1 Load the first Oracle 10gR2 DVD for your platform.
- 2 As the Oracle user, launch the Oracle Universal Installer:

#### runInstaller

- 3 Select the **Advanced Installation** option.
- 4 Select either **Standard Edition** or the **Enterprise Edition** option. Image Services is compatible with both.
  - (Do not create a demo database.)
- 5 Select the **Install Software only** option.
- **6** Accept the default values for the remaining prompts and change DVDs as requested.

(There is no need to select individual products.)

#### Note

You can ignore Warnings for patches that refer to older patch versions.

- 7 When the installation is finished, you are ready to install the patch set.
- When the installation is finished, skip to "Install the Patch Set" on page 41.

#### **Install Oracle 11g**

- 1 Load the first Oracle 11g DVD for your platform.
- 2 As the Oracle user, launch the Oracle Universal Installer:

#### runInstaller

- 3 Select the **Advanced Installation** option.
- 4 Select either **Standard Edition** or the **Enterprise Edition** option. Image Services is compatible with both.

(Do not create a demo database.)

- 5 Select the **Install Software only** option.
- **6** Accept the default values for the remaining prompts and change DVDs as requested.

(There is no need to select individual products.)

#### Note

You can ignore Warnings for patches that refer to older patch versions.

7 When the installation is finished, you are ready to install the patch set.

#### Install the Patch Set

Install the appropriate patch set for your version of Oracle.

## Oracle 10g

After you've installed the Oracle 10.2.0.1 software, install:

Oracle Patch Set 3 (10.0.2.0.4)

## Oracle 11gR1

No patch sets are required for Oracle 11g at this time.

## Required Oracle 11g Interim Patches (for AIX and HP Integrity Only)

#### AIX

An interim patch is required for AIX servers to prevent a core dump when Image Services connects to an Oracle 11gR1 database.

Oracle Interim Patch 6800649

See "Appendix B – Oracle 11gR1 Interim Patch for AIX" on page 83.

#### **HP Integrity**

An interim patch is required for HP Integrity servers to replace missing 32-bit libraries in \$ORACLE HOME/lib32.

Oracle Interim Patch 6661255

See "Appendix C – Oracle 11gR1 Interim Patch for HP Integrity" on page 85.

## Required Oracle 11gR2 32-bit library

Oracle 11gR2 is not released with the 32-bit library \$ORACLE HOME/ lib32 that was released with previous Oracle versions. If the Oracle database is collocated with the FileNet Image Services server, it is required to have the same version of Oracle Instant Client installed.

See "Appendix D – Oracle 11gR2 Installation for Oracle Instant Client for Unix Servers" on page 87.

#### Note

If the Oracle database is remote to the FileNet Image Services server, Oracle Client 32-bit is required to be installed on the server. Oracle Client 32-bit is different from Oracle Instant Client Package - Basic 32bit, which alone is not supported.

## **Change Permissions for the Oracle Software**

On all UNIX platforms, for both Oracle 10g and 11g, set the access permissions:

**\$ORACLE\_HOME/install/changePerm.sh** 

#### **Create the Oracle Database**

To create your new Oracle database, refer to Oracle documentation for complete information. Create the database large enough to hold the tablespaces for IS use that you will configure later in this chapter.

Create the Oracle data dictionary:

sqlplus "/ as sysdba" SQL>@\$ORACLE\_HOME/rdbms/admin/catalog.sql SQL>@\$ORACLE\_HOME/rdbms/admin/catproc.sql

## Modify the SQLNET.ORA File

To prevent the Oracle server from terminating the connection to the IS server after an extended idle time, use your preferred text editor (such as vi) to modify the following file:

\$ORACLE HOME/network/admin/sqlnet.ora

Set the following entry to the number of minutes you want the Oracle server to wait before terminating the connection to the IS server:

sqlnet.expire\_time = 30

In this example, the time delay has been set to thirty minutes.

#### Note

Change this setting only on the Oracle database server, not on the Oracle client (Image Services) server.

## **Create the Database Users for Image Services**

Create the following required users on the Oracle server so IS can access the database:

```
f sw f sqi f open f maint
```

Use sqlplus to create them. For example:

```
$sqlplus "/as sysdba"
```

SQL> create user f\_sw identified by <password>

SQL> create user f\_sqi identified by <password>

SQL> create user f\_open identified by <password>

SQL> create user f\_maint identified by <password>

Later on, Image Services will grant specific privileges to these users, assign quotas, and temporary tablespaces.

## **Create Tablespaces for IS Objects**

Image Services supports both local and dictionary managed tablespaces.

A minimum of two tablespaces are required for Image Service use; a third or fourth tablespace is optional.

| Recommended<br>Tablespace Names *                 | Minimum<br>Tablespace Size (MB) | Tablespace Type |
|---------------------------------------------------|---------------------------------|-----------------|
| fnsys_ts                                          | 200                             | permanent       |
| fntmp_ts                                          | 400                             | temporary       |
| fnidx_ts (optional)                               | 200                             | permanent       |
| fnusr_ts (optional for<br>WorkFlo Queue Services) | 200                             | permanent       |

\* fnsys\_ts is the name of the dedicated FileNet default tablespace for tables.

**fntmp\_ts** is the name of the dedicated IS temporary tablespace.

fnidx\_ts is the name of the optional IS index tablespace, which can be used to keep indexes separate from tables in the fnsys\_ts tablespace, if necessary. If you do not create this tablespace, tables and indexes will be kept together in fnsys\_ts.

fnusr\_ts is the name of the optional IS user tablespace for WorkFlo Queue Services. If your Image Services system will not be using this product, you do not need to create this tablespace.

Tip Create the fnsys\_ts and fnidx\_ts tablespaces on separate disks if your IS system does not include a SAN (Storage Area Network) or RAID (Redundant Array of Independent Disks).

You can name the tablespaces anything you choose, but their sizes should be at least as large as shown in the table. The FileNet SCouT (System Capacity Planning Tool) utility can help you determine the actual size needed for your application. Check with your service representative for details.

## Configure and Test Oracle Networking (TCP/IP)

- To set up Oracle networking, create or update the following files on the 1 Oracle server.
  - tnsnames.ora
  - listener.ora

Use Oracle tools to configure Oracle Networking.

To verify these files, as the Oracle user, change to the **\$ORACLE** HOME/network/admin directory and use your preferred text editor (such as vi):

#### The tnsnames.ora File

```
# TNSNAMES.ORA Network Configuration File
# Oracle Server and Client Server
<Same name as the GLOBAL DBNAME in the Listener.ora file> =
   for example: Michigan IDB.filenet.com
   (DESCRIPTION =
     (ADDRESS LIST =
        (ADDRESS = (PROTOCOL = TCP) (HOST = <Oracle server name or IP
address>) (PORT = 1521))
     (CONNECT DATA =
       (SERVER = DEDICATED)
       (SERVICE NAME = <Same GLOBAL DBNAME as in the Listener.ora file>)
     )
    )
```

#### The listener.ora File

```
# LISTENER.ORA Network Configuration File
# Oracle Server only
LISTENER =
  (DESCRIPTION LIST =
    (DESCRIPTION =
      (ADDRESS LIST =
        (ADDRESS = (PROTOCOL = TCP) (HOST = <Oracle server name or IP
address>) (PORT = 1521))
SID LIST LISTENER =
  (SID LIST =
    (SID DESC =
      (GLOBAL DBNAME = <ServerName <oracleSID>.filenet.com> )
                             Example: Michigan IDB.filenet.com
      (ORACLE HOME = <Oracle Server software location> )
                             Example: /opt/oracle/product/10gR2
      (SID NAME = <the SID you named your database instance> )
                             FileNet default: IDB)
```

## Start the listener process:

```
Isnrcti
LSNRCTL> start
```

Werify that the internal Oracle networking is active and functional by running the Oracle loopback test on the Oracle server. Enter a sqlplus command in this format:

sqlplus <user>/<password>@<GLOBAL\_DBNAME from tnsnames.ora file>

For example, enter:

sqlplus system/<system\_password>@Michigan\_IDB.filenet.com

If there are no errors, Oracle networking is working successfully. Exit from sqlplus.

# Configure the Image Services Server

When the remote Oracle server is successfully configured, you can configure the Image Services server.

#### Note

Oracle Client 32-bit is required for Image Services since Image Services is a 32-bit application and needs Oracle 32-bit shared client library to connect to the database. Oracle Instant Client Package 32-bit can not replace Oracle Client 32-bit to support Image Services.

Use the procedures in this section to configure one of the following:

- Image Services Combined server or Root/Index server,
- Image Services Application Server with WorkFlo Queue Services, SQL Services, or VWServices.

#### Note

Configure the Combined or Root/Index server first.

When adding an Application server to the configuration, use the **same** ORACLE\_SID (IDB, for example) and ORACLE\_UID (oracle, for example) as the Combined or Root/Index server.

## **Prepare Location for Oracle Client Software**

Create a file system for the Oracle Client software. The Oracle Client software requires a minimum of 1.6 GB.

## **Create an Oracle Home Directory**

Within the Oracle base volume (ORACLE\_BASE=/opt/oracle), create an Oracle home directory where you will install the new Oracle software.

For Oracle 10g, you might create:

/opt/oracle/client/10gR2

(ORACLE HOME=/opt/oracle/client/10gR2)

For Oracle 11gR1, you might create:

/opt/oracle/client/11gR1

(ORACLE HOME=/opt/oracle/client/11gR1)

For Oracle 11gR2, you might create:

/opt/oracle/client/11gR2

(ORACLE HOME=/opt/oracle/client/11gR2)

## **Set Oracle Software Directory Ownership and Permissions**

As a user with **root** privileges, change the ownership and access permissions for the Oracle software directory. Verify that the ownership is set to the Oracle user and the Database Administration group.

#### **Install Oracle Client Software**

- If you're installing Oracle 10g, skip to "Install Oracle 10g" on page 50.
- If you're installing Oracle 11g, skip to "Install Oracle 11g" on page 50.

#### **Install Oracle 10g**

- 1 Load the first Oracle 10g DVD for your platform.
- 2 As the Oracle user, launch the Oracle Universal Installer:

#### run Installer

- **3** Accept the default values for the remaining prompts and change DVDs as requested.
- 4 When the installation is finished, skip to "Install the Patch Set" on page 51.

## Install Oracle 11g

- 1 Load the first Oracle 10g DVD for your platform.
- 2 As the Oracle user, launch the Oracle Universal Installer:

#### run Installer

3 Accept the default values for the remaining prompts and change DVDs as requested.

#### Install the Patch Set

Install the appropriate patch set for your version of Oracle.

#### Oracle 10gR2

After you've installed the Oracle 10.2.0.1 Client 32-bit software, install:

Oracle Patch Set 3 (10.0.2.0.4)

## Oracle 11gR1

Install Oracle Client 11gR1 32-bit software. No patch sets are required for Oracle 11gR1 at this time.

## Required Oracle 11gR1 Interim Patches (for AIX and HP Integrity Only)

#### AIX

An interim patch is required for AIX servers to prevent a core dump when Image Services connects to an Oracle 11gR1 database.

Oracle Interim Patch 6800649

See "Appendix B – Oracle 11gR1 Interim Patch for AIX" on page 83.

## Oracle 11gR2

Install Oracle Client 11gR2 32-bit software. No patch sets are required for Oracle 11gR2 at this time.

## **Change Permissions for the Oracle Software**

On all UNIX platforms, for both Oracle 10g and 11g, set the access permissions:

**\$ORACLE\_HOME/install/changePerm.sh** 

#### Set Oracle Environment Variables

Verify that the following environment variables are set correctly for the Oracle user, the IS software user, such as **fnsw**, and optionally a user with **root** privileges:

ORACLE\_BASE
ORACLE\_HOME
TWO\_TASK
NLS\_LANG (an 8-bit character set is recommended)
ORA\_NLS10 (for Oracle 10g only)
ORA\_NLS11 (for Oracle 11g only)
ORACLE\_SID

(The TWO\_TASK variable is set to the <GLOBAL\_DBNAME> set in the TNSNAMES.ORA file.)

Follow these guidelines:

#### Note

If the **oracle** user's .profile and/or .cshrc file do not have any customized settings, run the **install\_templates** command instead of directly modifying these files as described in the following steps.

To change these environment settings, edit **both** the user's .profile **and** .cshrc file.

For example:

a In the Bourne or Korn shell, edit the .profile file.

```
export ORACLE_BASE=/opt/oracle
export ORACLE_HOME=/opt/oracle/client/<10gR2 or 11gR1>
export TWO_TASK=<GLOBAL_DBNAME from tnsnames.ora
file>
export NLS_LANG=AMERICAN_AMERICA.WE8ISO8859P1
export ORA_NLS10=$ORACLE_HOME/nls/data
         (for Oracle 10g)
export ORA_NLS11=$ORACLE_HOME/nls/data
         (for Oracle 11g)
```

In the C shell, edit the .cshrc file.

```
setenv ORACLE_HOME /opt/oracle/client/<10gR2 or 11gR1>
setenv TWO_TASK <GLOBAL_DBNAME from tnsnames.ora
file>
setenv NLS_LANG AMERICAN_AMERICA.WE8ISO8859P1
setenv ORA_NLS10 $ORACLE_HOME/nls/data
         (for Oracle 10g)
setenv ORA_NLS11 $ORACLE_HOME/nls/data
         (for Oracle 11g)
```

#### CAUTION

The NLS LANG variable must be set correctly. This character set must be equivalent to or be a subset of the character set used for your database. This ensures that every character input through the terminal has a matching character to map to in the database.

If you need to check the character set used when the database was created on the Oracle server, continue with the next step. Otherwise, skip to "Prepare Location for Oracle Client Software" on page 49.

## **Verify Oracle NLS Parameters**

On the **Oracle server**, you can check the Oracle NLS parameters by entering as the Oracle user:

```
sqlplus "/ as sysdba"
SQL> select * from nls_database_parameters;
```

The displays looks similar to this:

| PARAMETER              | VALUE        |
|------------------------|--------------|
|                        |              |
| NLS_LANGUAGE           | AMERICAN     |
| NLS_TERRITORY          | AMERICA      |
| NLS_CURRENCY           | \$           |
| NLS_ISO_CURRENCY       | AMERICA      |
| NLS_NUMERIC_CHARACTERS | • 1          |
| NLS_DATE_FORMAT        | DD-MON-YY    |
| NLS_DATE_LANGUAGE      | AMERICAN     |
| NLS_CHARACTERSET       | WE8ISO8859P1 |
| NLS_SORT               | BINARY       |
| NLS_CALENDAR           | GREGORIAN    |
| NLS_RDBMS_VERSION      | 11.1.0.6.0   |
| 11 rows selected       |              |

#### Note

In this example, the NLS CHARACTERSET is set to WE8ISO8859P1 so it matches the environment setting. If the environment setting does not match the NLS setting in the database, the system will have issues with document security and could have memory fault problems.

If this display had shown the NLS\_CHARACTERSET to be US7ASCII, for example, then you would need to set the NLS LANG environment variable to US7ASCII.

## For example:

```
export NLS LANG=AMERICAN AMERICA.US7ASCII
setenv NLS LANG AMERICAN AMERICA.US7ASCII
```

## Copy the tnsnames.ora file onto the IS Server

Copy the tnsnames.ora file from the \$ORACLE HOME/network/ admin directory on the Oracle server to the \$ORACLE HOME/network/admin directory on the FileNet Image Services server.

This ensures that the two tnsnames.ora files are identical on both servers.

#### Note

The tnsnames.ora file on the Oracle server can describe more than one listener process if more than one independent FileNet Image Services system is configured to access the same Oracle server.

The thsnames.ora file on the Image Services server should describe only one listener process.

On an Application server, the tnsnames.ora file should be identical to the tnsnames.ora file on the Combined or Root/Index server. That is, it should describe only one listener process.

## Test Oracle Networking on the Image Services Server

Oracle Networking has already been configured and tested on the Oracle server. Now you can test the Oracle Client's ability to access the database on the remote Oracle server with the following command:

#### tnsping <GLOBAL\_DBNAME>

where <GLOBAL\_DBNAME> is the global database name used in the tnsnames.ora and listener.ora files. For example: Michigan IDB.world. This verifies that the trsnames file on the IS server can communicate successfully with the listener.ora file on the Oracle server.

To verify that you can access the Oracle database from the Image Services server, enter a sqlplus command in the following format:

where the user and password are the ones the Database Administrator set up earlier. For example:

#### sqlplus system/<system\_password>@Michigan\_IDB.filenet.com

You should now be logged on to the Oracle server with no errors.

## Test the TWO\_TASK Environment Setting

To verify the TWO\_TASK environment setting, enter a sqlplus command in the following format:

For example:

You should now be logged onto the Oracle database server via Oracle networking and the TWO\_TASK environment setting, as will the Image Services software.

Exit from sqlplus.

# Report to Sys Admin and Service Representative

The new Oracle server has been successfully installed and configured, and the server on which you plan to install FileNet Image Services software has been configured as an Oracle client.

## **Oracle Variables**

Return the following information to the system administrator and your service representative.

| Oracle Version:                                                     |
|---------------------------------------------------------------------|
| (Oracle software version) (11.1.0.6, for example)                   |
| \$ORACLE_HOME:                                                      |
| (Oracle software directory) (/opt/oracle/client/11gR1, for example) |
| \$ORACLE_SID:                                                       |
| (instance identifier) (IDB, for example)                            |
| <oracle id="" user="">:</oracle>                                    |
| (the Oracle administrator) (oracle, for example)                    |
| <dba group="">:</dba>                                               |
| (for database administration) (dba, for example)                    |
| The FileNet user <b>fnsw</b> must be made a member of this group.   |
| f_sw password:                                                      |
| f_sqi password:                                                     |
| f_open password:                                                    |
| f_maint password:                                                   |

## **Tablespace Names**

| Recommended<br>Tablespace Names                   | Tablespace Names<br>You Actually Assign | Minimum<br>Tablespace Size (MB) | Tablespace Size (MB) You Actually Create |
|---------------------------------------------------|-----------------------------------------|---------------------------------|------------------------------------------|
| fnsys_ts                                          |                                         | 200                             |                                          |
| fntmp_ts                                          |                                         | 400                             |                                          |
| fnidx_ts (optional)                               |                                         | 200                             |                                          |
| fnusr_ts (optional for<br>WorkFlo Queue Services) |                                         | 200                             |                                          |

# **Continue the Image Services Installation**

After the Oracle software has been successfully installed, your service representative can continue with the Image Services installation in the section, "Installing FileNet Image Services Software," of the Image Services Installation and Configuration Procedures.

To download this document from the IBM support page, see "Accessing IBM FileNet Documentation" on page 14.

# Oracle 10gR2 Update Guidelines for UNIX Servers

The **Database Administrator** will update the Oracle RDBMS software as specified in this chapter.

This chapter covers updating both local and remote database configurations.

# **Operating System Considerations**

Verify with the System Administrator that the server's operating system has been updated to the appropriate version and that the most recent patch sets, if any, have been installed.

## **Verify Operating System Patches**

After installing the appropriate operating system software, go to the IBM support page at <a href="http://www.ibm.com/software/data/support">http://www.ibm.com/software/data/support</a> and refer to the Compatibility Matrix. To download this document from the IBM support page, see <a href="#">"Accessing IBM FileNet Documentation"</a> on page 14.

## **Create a New Oracle Home Directory**

Within the Oracle base volume (ORACLE\_BASE=/opt/oracle), create an Oracle home directory where you plan install the new Oracle software.

 For example, for Oracle 10gR2server software, you might create: /opt/oracle/product/10gR2

(ORACLE\_HOME=/opt/oracle/product/10gR2)

 For Oracle 10gR2 client software, you might create: /opt/oracle/client/10gR2

(ORACLE\_HOME=/opt/oracle/client/10gR2)

# Turn Off Archive Logging (if necessary)

If Archive Logging is active on the server, turn it off before updating the Oracle software.

Turning off Archive Logging will prevent non-essential records from being written to the log file and will accelerate the update.

# **Install Oracle 10g Software**

Refer to the Oracle documentation and the Oracle Metalink information (for registered users) on Oracle's Web site for complete information.

- To install Oracle 10g Server software on an Image Services server or an independent (remote) Oracle server accessed by Image Services, continue with the next section, "Oracle Server".
- To Install Oracle 10g Client software on an Image Services server, skip to the section, "Oracle Client" on page 62.

#### **Oracle Server**

Install Oracle 10g in a different ORACLE\_HOME directory than your current version, for example: /opt/oracle/product/10gR2.

1 As the Oracle user, load the first Oracle10g DVD, and launch the Oracle Universal Installer.

#### run Installer

- 2 Select the **Advanced Installation** option.
- 3 Select either the **Standard Edition** or the **Enterprise Edition** option. Image Services is compatible with both.
- 4 Select the **Update existing database** option.
- **5** Accept the default values for the remaining prompts and change DVDs as requested.

(There is no need to select individual products.)

## **Note** You can ignore Warnings for patches that refer to older patch versions.

**6** When the installation is finished, you are ready to install the patch set.

#### Install the Patch Set

After you've installed the Oracle 10.2.0.1 software, install one of the following patch sets:

Oracle Patch Set 3 (10.0.2.0.4)

## **Change Permissions for the Oracle Software**

On all UNIX platforms, set the access permissions:

**\$ORACLE\_HOME/install/changePerm.sh** 

#### **Turn On Archive Logging (if necessary)**

If you turned off Archive Logging on the database server before updating the Oracle software, turn it on again.

When the Oracle 10g Server software has been installed successfully, continue with the next section to install the Oracle Client software.

#### **Oracle Client**

Install Oracle 10g in a different ORACLE\_HOME directory than your current version, for example: /opt/oracle/client/10gR2.

1 As the Oracle user, load the first Oracle10g DVD, and start the Oracle Universal Installer.

#### run Installer

- 2 Select the Advanced Installation option.
- 3 Select the Client Software only option.
- 4 Select the **Install Software only** option.
- 5 Accept the default values for the remaining prompts and change DVDs as requested.

(There is no need to select individual products.)

#### Note

You can ignore Warnings for patches that refer to older patch versions.

**6** When the installation is finished, you are ready to install the patch set.

#### Install the Patch Set

After you've installed the Oracle 10.2.0.1 software, install one of the following patch sets:

Oracle Patch Set 3 (10.0.2.0.4)

#### **Change Permissions for the Oracle**

On all UNIX platforms, set the access permissions:

**\$ORACLE\_HOME/install/changePerm.sh** 

#### Copy the tnsnames.ora File

After you've installed the Oracle 10g Client software, copy the tnsnames.ora file from its old location to the new \$ORACLE\_HOME/network/admin directory.

# Report to Sys Admin and Service Representative

Please return the following information to the System Administrator and your service representative.

| SORACLE_SID:         |                              |  |  |  |  |  |
|----------------------|------------------------------|--|--|--|--|--|
| instance identifier) | (IDB, for example)           |  |  |  |  |  |
| Name of DBA Group:   |                              |  |  |  |  |  |
| for database admini  | stration) (dba. for example) |  |  |  |  |  |

# **Continue the Image Services Upgrade**

After the Oracle software has been successfully installed, your service representative can continue with the Image Services Upgrade in section, "Upgrading the Image Services Software" of the *Image Services Upgrade Procedure*.

To download this document from the IBM support page, see "Accessing IBM FileNet Documentation" on page 14.

# Oracle 11gR1 Update Guidelines for UNIX Servers

The **Database Administrator** will update the Oracle RDBMS software as specified in this chapter.

This chapter covers updating both local and remote database configurations.

# **Operating System Considerations**

Verify with the System Administrator that the server's operating system has been updated to the appropriate version and that the most recent patch sets, if any, have been installed.

## **Verify Operating System Patches**

After installing the appropriate operating system software, go to the IBM support page at <a href="http://www.ibm.com/software/data/support">http://www.ibm.com/software/data/support</a> and refer to the Compatibility Matrix. To download this document from the IBM support page, see <a href="#">"Accessing IBM FileNet Documentation"</a> on page 14.

## **Create a New Oracle Home Directory**

Within the Oracle base volume (ORACLE\_BASE=/opt/oracle), create an Oracle home directory where you plan install the new Oracle software.

 For example, for Oracle 11g server software, you might create: /opt/oracle/product/11gR1

(ORACLE\_HOME=/opt/oracle/product/11gR1)

 For Oracle 11g client software, you might create: /opt/oracle/client/11gR1

(ORACLE\_HOME=/opt/oracle/client/11gR1)

# Turn Off Archive Logging (if necessary)

If Archive Logging is active on the server, turn it off before updating the Oracle software.

Turning off Archive Logging will prevent non-essential records from being written to the log file and will accelerate the update.

# **Install Oracle 11gR1 Software**

Refer to the Oracle documentation and the Oracle Metalink information (for registered users) on Oracle's Web site for complete information.

- To install Oracle 11gR1 Server software on an Image Services server or an independent (remote) Oracle server accessed by Image Services, continue with the next section, "Oracle Server".
- To Install Oracle 11gR1 Client software on an Image Services server, skip to the section, "Oracle Client" on page 68.

#### **Oracle Server**

Install Oracle 11gR1 in a different ORACLE\_HOME directory than your current version, for example: /opt/oracle/product/11gR1.

1 As the Oracle user, load the first Oracle11g DVD, and launch the Oracle Universal Installer.

#### run Installer

- 2 Select the **Advanced Installation** option.
- 3 Select either the **Standard Edition** or the **Enterprise Edition** option. Image Services is compatible with both.
- 4 Select the **Upgrade existing database** option.
- **5** Accept the default values for the remaining prompts and change DVDs as requested.

(There is no need to select individual products.)

## **Note** You can ignore Warnings for patches that refer to older patch versions.

**6** When the installation is finished, you are ready to continue with the next section.

## Oracle 11gR1 Patch Sets

No patch sets are required for Oracle 11gR1 at this time. However, interim patches are required for AIX and HP-UX Integrity servers.

## **Required Oracle 11gR1 Interim Patches**

## All operating systems

An interim patch to update the Oracle time zone files to version 4 is required If you are upgrading from Oracle 9i or from a version of Oracle 10g earlier than version 10.2.0.4.

If you are upgrading from Oracle 10.2.0.4 or higher, you do not need this patch. Oracle 10.2.0.4 and higher versions already contain the correct version 4 files.

Oracle Interim Patch 5632264

See <u>"Appendix A – Oracle 11gR1 Interim Patch for All Servers" on page 80</u>.

#### **AIX only**

An interim patch is required for AIX servers to prevent a core dump when Image Services connects to an Oracle 11gR1 database.

Oracle Interim Patch 6800649

See <u>"Appendix B – Oracle 11gR1 Interim Patch for AIX" on page 83.</u>

## **HP Integrity only**

An interim patch is required for HP Integrity servers to replace missing 32-bit libraries in \$ORACLE\_HOME/lib32.

Oracle Interim Patch 6661255

See <u>"Appendix C – Oracle 11gR1 Interim Patch for HP Integrity"</u> on page 85.

#### **Change Permissions for the Oracle Software**

On all UNIX platforms, set the access permissions:

**\$ORACLE\_HOME/install/changePerm.sh** 

#### Turn On Archive Logging (if necessary)

If you turned off Archive Logging on the database server before updating the Oracle software, turn it on again.

When the Oracle 10g Server software has been installed successfully, skip to the section, "Update IS Configuration Files (if necessary)" on page 70.

#### **Oracle Client**

Install Oracle Client 32-bit 11gR1 in a different ORACLE\_HOME directory than your current version, for example: /opt/oracle/client/11gR1.

1 As the Oracle user, load the first Oracle11g DVD, and launch the Oracle Universal Installer.

#### runInstaller

- 2 Select the **Advanced Installation** option.
- 3 Select the Client Software only option.
- 4 Select the **Install Software only** option.
- 5 Accept the default values for the remaining prompts and change DVDs as requested.

(There is no need to select individual products.)

#### Note

You can ignore Warnings for patches that refer to older patch versions.

**6** When the installation is finished, you are ready to continue with the next section.

#### Install the Patch Set

No patch sets are required for Oracle 11gR1 at this time.

#### **Required Oracle 11gR1 Interim Patches**

#### All operating systems

An interim patch to update the Oracle time zone files to version 4 is required If you are upgrading from Oracle 9i or from a version of Oracle 10g earlier than version 10.2.0.4.

If you are upgrading from Oracle 10.2.0.4 or higher, you do not need this patch. Oracle 10.2.0.4 and higher versions already contain the correct version 4 files.

Oracle Interim Patch 5632264

See <u>"Appendix A – Oracle 11gR1 Interim Patch for All Servers" on page 80.</u>

## AIX only

An interim patch is required for AIX servers to prevent a core dump when Image Services connects to an Oracle 11gR1 database.

Oracle Interim Patch 6800649

See "Appendix B – Oracle 11gR1 Interim Patch for AIX" on page 83.

#### Copy the tnsnames.ora File

After you've installed the Oracle 11g Client software, copy the tnsnames.ora file from its old location to the new \$ORACLE\_HOME/network/admin directory.

## **Update IS Configuration Files (if necessary)**

You can upgrade from Oracle 10g to Oracle 11g several weeks or months after upgrading to Image Services 4.2. If you are upgrading to Oracle 11g independently of an Image Services 4.2 installation or upgrade, run fn setup rdb to update the IS configuration files and RDBMS related files.

(This step is also included in the IS 4.2 Upgrade procedures, so you do not need to run this command now if you are also also upgrading to IS 4.2 at this time.)

#### Note

If the IS system is configured with a Site-controlled relational database (on a local or on a remote database server), verify that the relational database is up before running the fn\_setup\_rdb command.

As an IS software user, such as **fnsw**, enter:

fn\_setup\_rdb -u

# Report to Sys Admin and Service Representative

Please return the following information to the System Administrator and your service representative.

| SORACLE_SID:         |                |                 |  |  |  |
|----------------------|----------------|-----------------|--|--|--|
| instance identifier) | (IDB, for exar | mple)           |  |  |  |
| Name of DBA Group:   |                |                 |  |  |  |
| for database adminis | tration) (db   | a. for example) |  |  |  |

# **Continue the Image Services Upgrade**

After the Oracle software has been successfully installed, your service representative can continue with the Image Services Upgrade in the section, "Upgrading the Image Services Software" of the Image Services Upgrade Procedure.

To download this document from the IBM support Web site, see "Accessing IBM FileNet Documentation" on page 14.

# Appendix A – Oracle 11gR1 Interim Patch for All Servers

# **Applying "version 4" Time Zone Files**

Oracle's time zone definitions are stored in two time zone files, timezone.dat and timezlrg.dat. From time to time these time zone files are updated and released as a new version.

You must upgrade the Oracle time zone files to version 4 before you upgrade your relational database to Oracle 11g.

#### Note

Oracle 10.2.0.4 and higher releases already contain version 4 time zone files, but earlier Oracle 10g versions and all Oracle 9i versions do not. You must install the version 4 files before you upgrade the database to Oracle 11g,

If your current version of Oracle is 10.2.0.4 or higher, skip this appendix and return to the chapter you came from.

## Download the patch file

Download Oracle patch 5632264 for your specific Oracle level and operating system, p5632264\_<oracle\_level>\_<your\_os>.zip. For example, if your current version of Oracle is 10.2.0.2 and is running on a Solaris 64-bit server, download:

p5632264\_10202\_SOLARIS64.zip.

### Patch installation instructions:

To apply the patch, unzip the PSE container file for your Oracle level and operating system. For example:

### unzip p5632264 10202 SOLARIS64.zip

Set your current directory to the directory where the patch is located:

#### cd 5632264

Ensure that the directory containing the opatch script appears in your \$PATH; then enter the following command:

### opatch apply

## **Patch special instructions**

Ensure that all instances running under the ORACLE\_HOME being patched are cleanly shutdown before installing this patch. Also ensure that the tool used to terminate the instances has exited cleanly.

If the Oracle inventory is not setup correctly, this utility will fail. To check accessibility to the inventory you can use the following command:

### opatch Isinventory

If you have any problems installing this PSE or are not sure about inventory setup please, call Oracle support.

Now you can continue the upgrade procedure to configure Image Services as usual. Return to the chapter you came from.

### **Patch removal instructions**

If you decide to remove the patch, use the following command:

cd 5632264

opatch rollback -id 5632264

# Appendix B – Oracle 11gR1 Interim Patch for AIX

## OCIEnvCreate Core Dump on \$ORACLE\_HOME/lib32

An Image Services core dump occurred when IS was connected to an Oracle 11gR1 database. Oracle has provided an interim patch 6800649 (Description MAP:PERMISSION DENIED WHEN SQLPLUS IS STARTED IN SUID ENVIRONMENT WITH EUID=!UID) to fix the problem. This patch is needed on AIX platforms until the next patchset release 11.1.0.7.0 becomes available.

### Patch installation instructions:

To apply the patch, unzip the PSE container file:

p6800649\_11106\_AIX64-5L.zip

Set your current directory to the directory where the patch is located:

cd 6800649

Ensure that the directory containing the opatch script appears in your \$PATH; then enter the following command:

opatch apply

## **Patch special instructions**

Ensure that all instances running under the ORACLE HOME being patched are cleanly shutdown before installing this patch. Also ensure that the tool used to terminate the instances has exited cleanly.

If the Oracle inventory is not setup correctly, this utility will fail. To check accessibility to the inventory you can use the following command:

### opatch Isinventory

If you have any problems installing this PSE or are not sure about inventory setup please, call Oracle support.

Now you can continue the installation or upgrade procedure to configure Image Services as usual.

### Patch removal instructions

If you decide to remove the patch, use the following command:

cd 6800649

opatch rollback -id 6800649

# Appendix C – Oracle 11gR1 Interim Patch for HP Integrity

## **HP Integrity: 32-bit Libraries Are Not Installed**

After installing Oracle11g (11.1.0.6) Enterprise Edition and Client on an HP Integrity server, there are no 32-bit libraries installed (\$ORACLE\_HOME/lib32). This is reported in Oracle bug 6661255. According to Oracle, for Oracle11g and beyond, HP-UX on HP Integrity servers will no longer create \$ORACLE\_HOME/lib32.

To have 32-bit applications work on HP Integrity servers, Oracle has separately released HP-UX Itanium 32-bit Instant Client software on <a href="http://otn.oracle.com">http://otn.oracle.com</a>.

To navigate to the Instant Client software downloads page, follow these steps:

- 1 Go to <a href="http://otn.oracle.com">http://otn.oracle.com</a>.
- 2 Click on **Downloads** (near the top of the page) and select "More..." from the drop down list
- 3 Click on the **Instant Client** link (within the "Database" category)
- 4 Click on the **Instant Client for HP-UX Itanium (32-bit)** link at the bottom of the list of platforms

Alternatively, the direct link is:

http://www.oracle.com/technology/software/tech/oci/instant-client/htdocs/hpitanium32soft.html

- 5 Download "Instant Client Package - Basic" for Version 11.1.0.6.0
- 6 Unzip the packages into \$ORACLE HOME/lib32 as the **oracle** user or the user who installed Oracle 11gR1 software.
- 7 Make a symbolic link as **oracle** user or the user who installed Oracle 11gR1 software:

In -s \$ORACLE HOME/lib32/libcIntsh.so.11.1 \$ORACLE HOME/ lib32/libclntsh.so

8 Now you can continue the installation or upgrade procedure to configure Image Services as usual.

## **Appendix D – Oracle 11gR2 Installation for Oracle Instant Client for Unix Servers**

## Install Instant Client Package - Basic 32-bit

After installing Oracle11gR2 there are no 32-bit libraries installed. Oracle 11gR2 is not released with the 32-bit library \$ORACLE HOME/ lib32 that was released with previous Oracle versions. On all UNIX platforms, if the Oracle database is collocated with the FileNet Image Services server, it is required to have the same version of Oracle Instant Client installed.

1 Download Oracle Instant Client Package - Basic (32-bit) for Version 11.2.0 for your specific OS.

http://www.oracle.com/technology/software/tech/oci/instantclient/index.html wnload

- 2 Unzip the **Instant Client Package** into \$ORACLE HOME/lib32 as the Oracle user or the user who installed Oracle 11gR2 software, where \$ORACLE HOME is the path Oracle 11gR2 software is installed.
- 3 For **Solaris** and **HP-UX** platforms, make a soft link to \$ORACLE HOME/ lib32/libclntsh.so.11.1:

cd \$ORACLE HOME/lib32 In -s libclntsh.so.11.1 libclntsh.so

#### Note

It is important to run fn\_setup\_rdb -f (for fresh installations) or fn\_ setup rdb -u (for upgrades) after the Oracle database is setup/ upgraded.

### Note

It is also important to update .profile or .cshrc to reflect the new ORACLE\_HOME for IS users on UNIX platforms.

4 Now you can continue the installation or upgrade procedure to configure Image Services as usual.

## **Notices**

This information was developed for products and services offered in the U.S.A.

IBM may not offer the products, services, or features discussed in this document in other countries. Consult your local IBM representative for information on the products and services currently available in your area. Any reference to an IBM product, program, or service is not intended to state or imply that only that IBM product, program, or service may be used. Any functionally equivalent product, program, or service that does not infringe any IBM intellectual property right may be used instead. However, it is the user's responsibility to evaluate and verify the operation of any non-IBM product, program, or service.

IBM may have patents or pending patent applications covering subject matter described in this document. The furnishing of this document does not grant you any license to these patents. You can send license inquiries, in writing, to:

**IBM Corporation** J74/G4 555 Bailey Avenue San Jose, CA 95141 U.S.A.

For license inquiries regarding double-byte (DBCS) information, contact the IBM Intellectual Property Department in your country or send inquiries, in writing, to:

Intellectual Property Licensing Legal and Intellectual Property Law IBM Japan, Ltd. 1623-14, Shimotsuruma, Yamato-shi Kanagawa 242-8502 Japan

The following paragraph does not apply to the United Kingdom or any other country where such provisions are inconsistent with local law: INTERNATIONAL BUSINESS MACHINES CORPORATION PROVIDES THIS PUBLICATION "AS IS" WITHOUT WARRANTY OF ANY KIND, EITHER EXPRESS OR IMPLIED, INCLUDING, BUT NOT LIMITED TO, THE IMPLIED WARRANTIES OF NON-INFRINGEMENT, MERCHANTABILITY OR FITNESS FOR A PARTICULAR PURPOSE. Some states do not allow disclaimer of express or implied warranties in certain transactions, therefore, this statement may not apply to you.

This information could include technical inaccuracies or typographical errors. Changes are periodically made to the information herein; these changes will be incorporated in new editions of the publication. IBM may make improvements and/ or changes in the product(s) and/or the program(s) described in this publication at any time without notice.

Any references in this information to non-IBM websites are provided for convenience only and do not in any manner serve as an endorsement of those websites. The materials at those websites are not part of the materials for this IBM product and use of those websites is at your own risk.

IBM may use or distribute any of the information you supply in any way it believes appropriate without incurring any obligation to you.

Licensees of this program who wish to have information about it for the purpose of enabling: (i) the exchange of information between independently created programs and other programs (including this one) and (ii) the mutual use of the information which has been exchanged, should contact:

IBM Corporation J46A/G4 555 Bailey Avenue San Jose, CA 95141-1003 U.S.A.

Such information may be available, subject to appropriate terms and conditions, including in some cases, payment of a fee.

The licensed program described in this document and all licensed material available for it are provided by IBM under terms of the IBM Customer Agreement, IBM International Program License Agreement or any equivalent agreement between us.

Any performance data contained herein was determined in a controlled environment. Therefore, the results obtained in other operating environments may vary significantly. Some measurements may have been made on development-level systems and there is no guarantee that these measurements will be the same on generally available systems. Furthermore, some measurements may have been estimated through extrapolation. Actual results may vary. Users of this document should verify the applicable data for their specific environment.

Information concerning non-IBM products was obtained from the suppliers of those products, their published announcements or other publicly available sources. IBM has not tested those products and cannot confirm the accuracy of performance, compatibility or any other claims related to non-IBM products. Questions on the capabilities of non-IBM products should be addressed to the suppliers of those products.

All statements regarding IBM's future direction or intent are subject to change or withdrawal without notice, and represent goals and objectives only.

This information contains examples of data and reports used in daily business operations. To illustrate them as completely as possible, the examples include the names of individuals, companies, brands, and products. All of these names are fictitious and any similarity to the names and addresses used by an actual business enterprise is entirely coincidental.

### COPYRIGHT LICENSE:

This information contains sample application programs in source language, which illustrate programming techniques on various operating platforms. You may copy, modify, and distribute these sample programs in any form without payment to IBM, for the purposes of developing, using, marketing or distributing application programs conforming to the application programming interface for the operating platform for which the sample programs are written. These examples have not been thoroughly tested under all conditions. IBM, therefore, cannot guarantee or imply reliability, serviceability, or function of these programs. The sample programs are provided "AS IS", without warranty of any kind. IBM shall not be liable for any damages arising out of your use of the sample programs.

## **Trademarks**

IBM, the IBM logo, and ibm.com are trademarks or registered trademarks of International Business Machines Corp., registered in many jurisdictions worldwide. Other product and service names might be trademarks of IBM or other companies. A current list of IBM trademarks is available on the Web at "Copyright and trademark information" at <a href="https://www.ibm.com/legal/copytrade.shtml">www.ibm.com/legal/copytrade.shtml</a>.

Microsoft, Windows, Windows NT, and the Windows logo are trademarks of Microsoft Corporation in the United States, other countries, or both.

UNIX is a registered trademark of The Open Group in the United States and other countries.

Java and all Java-based trademarks and logos are trademarks or registered trademarks of Oracle and/or its affiliates.

Other company, product, and service names might be trademarks of IBM or other companies.

## **U.S. Patents Disclosure**

This product incorporates technology covered by one or more of the following patents: U.S. Patent Numbers: 6,094,505; 5,768,416; 5,625,465; 5,369,508; 5,258,855.

## IBM.

Product Number: 5724-R95

Printed in USA

GC19-3300-00

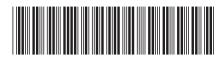